# **BAB V**

# **IMPLEMENTASI DAN PENGUJIAN SISTEM**

#### **5.1 HASIL IMPLEMENTASI**

Pada bab ini akan dibahas tentang implementasi, yaitu proses menterjemahkan rancangan ( *design* ) menjadi program aplikasi yang dapat digunakan oleh user.

### **5.1.1 Implementasi Rancangan Tampilan**

### **1. Menu Utama**

Pada halaman ini, ditampilkan menu utama dari aplikasi seperti mulai, tengtang dan keluar. Berikur hasil implementasi Menu Utama pada gambar 5.1.

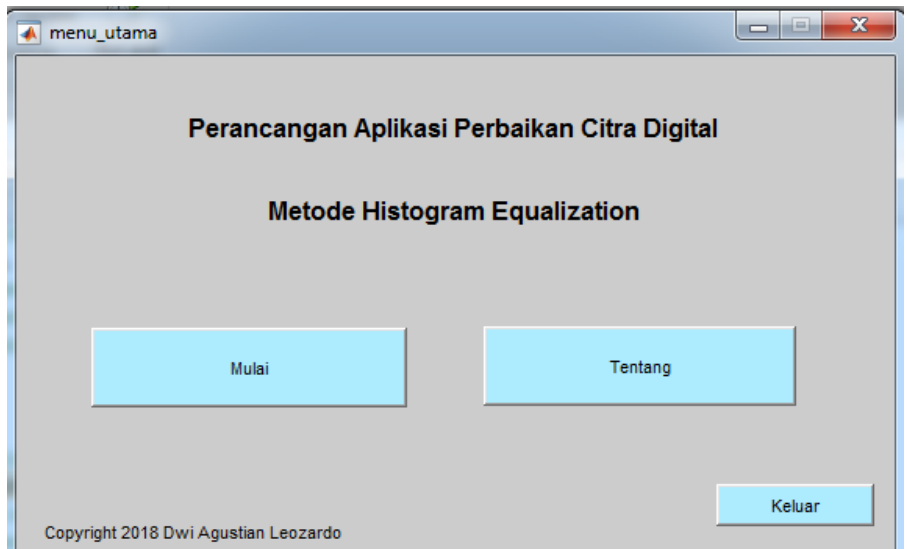

**Gambar 5.1 Menu Utama**

# **2. Menu AplikasiHE**

Pada halaman ini, ditampilkan Menu AplikasiHE yang merupakan proses perbaikan citra itu sendiri. Berikut hasil implementasi Menu AplikasiHe pada gambar 5.2.

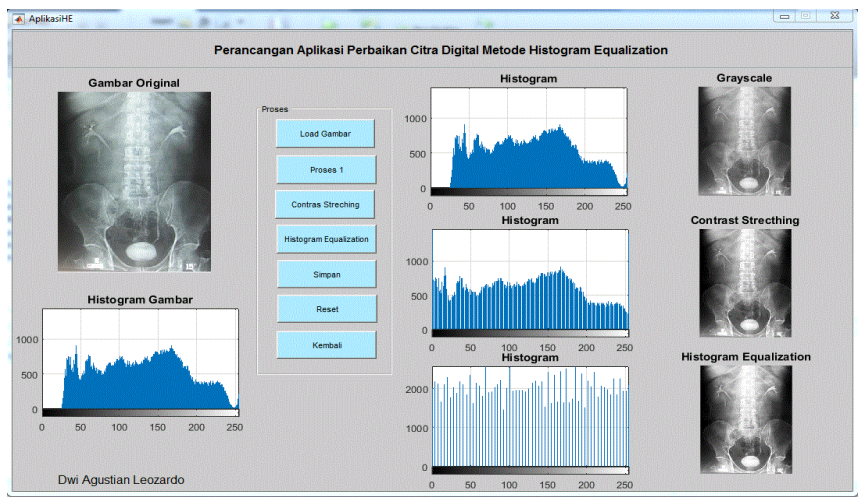

**Gambar 5.2 Menu AplikasiHE**

# **3. Menu Tentang**

Pada halaman ini, ditampilkan Menu Tentang. Berikut hasil implementasi

Menu Tentang pada gambar 5.3.

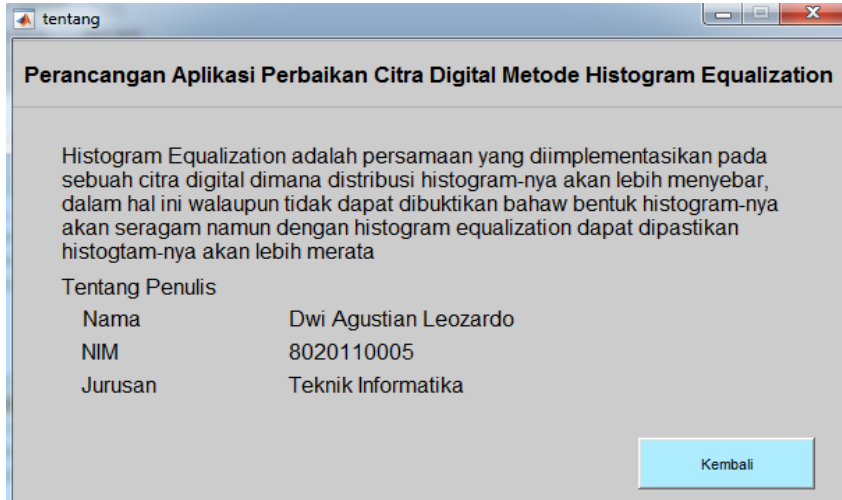

**Gambar 5.3 Menu Tentang**

### **5.2 PENGUJIUAN SISTEM**

Sebelum sebuah sistem siap untuk digunakan sebaiknya diadakan pengujian terhadap sistem tersebut. Hal ini dilakukan untuk meminimalkan kesalahan atau eror dari sistem yang akan diterapkan, sehingga sistem ini dapat menjadi solusi bukan menjadi masalah baru. Adapun pengujian dari Perancangan Aplikasi Perbaikan Citra Digital Metode Histogram Equalization.

| <b>Modul</b><br>yang<br>diuji | <b>Prosedur</b><br>Pengujian     | <b>Masukan</b> | <b>Keluaran</b> | <b>Hasil</b> yang<br>didapat | Kesi-<br>mpul-<br>an |
|-------------------------------|----------------------------------|----------------|-----------------|------------------------------|----------------------|
| Menu                          | -membuka                         | Klik           | Tampil          | Tampil                       | Baik                 |
| Utama                         | AplikasiHE                       | tombol         | menu            | menu                         |                      |
|                               |                                  | mulai          | AplikasiH       | AplikasiH                    |                      |
|                               |                                  |                | Е               | Е                            |                      |
|                               | -membuka                         | Klik           | Tampil          | Tampil                       | <b>Baik</b>          |
|                               | tentang                          | tombol         | menu            | menu                         |                      |
|                               |                                  | tentang        | tentang         | tentang                      |                      |
| Menu                          | -membuka                         | Klik load      | Tampil          | Tampil                       | Baik                 |
| Aplikasi                      | image                            | image          | form load       | image dan                    |                      |
| <b>HE</b>                     |                                  |                | image           | histogramy                   |                      |
|                               |                                  |                |                 | ang                          |                      |
|                               |                                  |                |                 | diinputkan                   |                      |
|                               | -konvesri $\overline{\text{ke}}$ | Klik           | Tampil          | Tampil                       | <b>Baik</b>          |
|                               | grayscale image                  | proses 1       | image dan       | image dan                    |                      |
|                               |                                  |                | histogram       | histogramy                   |                      |
|                               |                                  |                | yang            | ang                          |                      |
|                               |                                  |                | diproses        | diproses                     |                      |
|                               | -proses Contrast                 | Klik           | Tampil          | Tampil                       | Baik                 |
|                               | Streching                        | contrast       | image dan       | image dan                    |                      |
|                               |                                  | streching      | histogram       | histogramy                   |                      |
|                               |                                  |                | yang            | ang                          |                      |
|                               |                                  |                | diproses        | diproses                     |                      |
|                               |                                  |                |                 |                              |                      |
|                               | -proses                          | Klik           | Tampil          | Tampil                       | <b>Baik</b>          |
|                               | Histogram                        | Histogram      | image dan       | image dan                    |                      |
|                               | Equalization                     | Equalizati     | histogram       | histogramy                   |                      |

**Tabel 5.1 Pengujian Sistem**

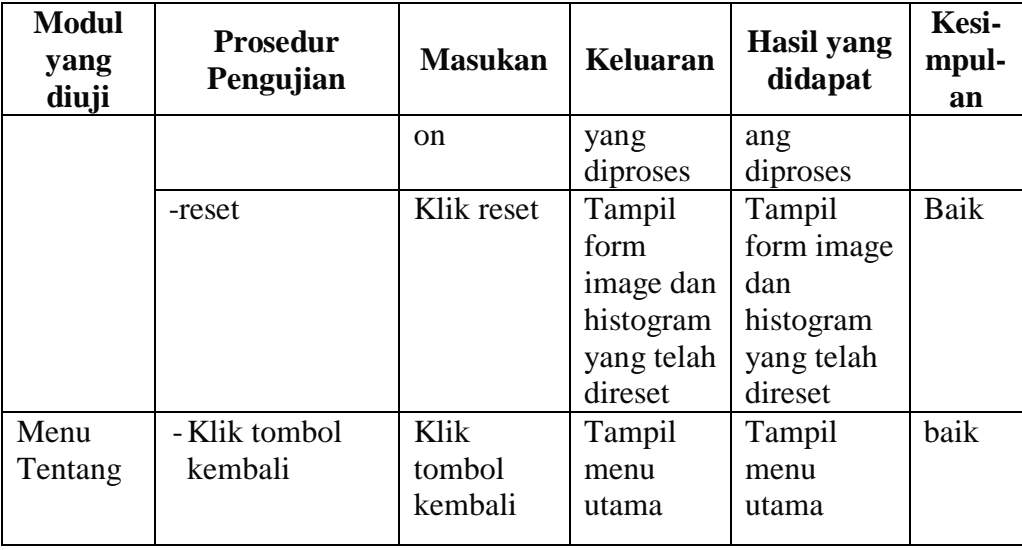

### **5.3 ANALISIS YANG DICAPAI OLEH SISTEM**

Adapun analisis hasil yang dicapai oleh Aplikasi perbaikan citra digital

metode histogram equalization adalah sebagai berikut :

- 1. Aplikasi dapat menampilkan histogram citra input.
- 2. Aplikasi dapat memperbaiki citra inputan menggunakan metode histogram equalization.
- 3. Aplikasi dapat meningkatkan informasi yang dihasilkan citra output.